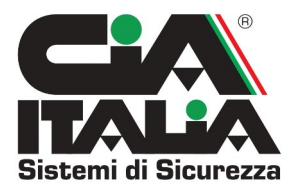

# **SCHEDE DI ESPANSIONE BUS PER CENTRALE XR64\_AP64**

## **CARATTERISTICHE TECNICHE**

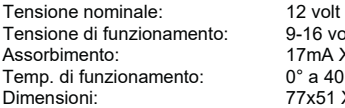

9-16 volt 17mA XRBUS2\_AP-BUS8/16mA XRBUS1\_AP-BUS2  $0^\circ$  a 40 $^\circ$ 77x51 XRBUS2\_AP-BUS8/51x37 XRBUS1\_AP-BUS2

## **DESCRIZIONE**

Le schede di espansione a 8 zone XRBUS2\_APbus-8 e XRBUS1\_APbus-2 hanno lo scopo di aumentare le zone filari nella centrale XR64\_AP64. Vengono collegate alla centrale tramite un cavo a 4 conduttori, di cui 2 di alimentazione (12 Volt) e 2 di dati (A e B) su linea seriale RS 485. Questa linea è protetta sia in caso di cortocircuito che taglio del cavo. Le schede di espansione XRBUS2\_APbus-8 e XRBUS1\_APbus-2, dispongono rispettivamente di 8 ingressi e di 2 ingressi, programmabili per funzionare sia a singolo che a doppio bilanciamento con resistenza da 10Kohm. In caso di cortocircuito sugli ingressi, viene generato in centrale un ciclo di allarme tamper.

La configurazione a doppio bilanciamento consente di gestire contemporaneamente i due contatti di Allarme e di Tamper previsti sui sensori, con l'utilizzo di due cavi e due resistenze di bilanciamento. (vedere esempi riportati di seguito).

E' possibile inoltre modificare il funzionamento dei primi 4 ingressi (per XRBUS2\_APbus-8) per poter gestire i sensori veloci per tapparelle tipo "Switch-Alarm" a cordino. In questo caso gli ingressi non avranno nessuna resistenza di bilanciamento e saranno normalmente chiusi a massa tramite il cont atto dello "Switch-Alarm".

Questa configurazione prevede anche la possibilità di conteggio degli impulsi (3 o 6) generati dal sensore su ciascun ingresso.

Nel caso di guasto su questo tipo di sensore e se l'ingresso dovesse rimanere aperto per un tempo superiore ai 30 secondi verrà visualizzato in centrale lo stato di zona aperta.

La schede prevedono anche uscite di alimentazione (vicino agli ingressi), protette da un fusibile auto-ripristinante da 500mA, che possono servire per alimentare eventuali dispositivi.

Sono previste inoltre 2 uscite transistorizzate open collector da 30 mA (1 per APbus-2) che ripetono gli stati delle prime due uscite open collector presenti nelle centrali.

## **APPRONTAMENTO**

Per comunicare correttamente con la centrale bisognerà selezionare su ciascuna scheda indirizzi diversi agendo sugli appositi dip-switch come segue:

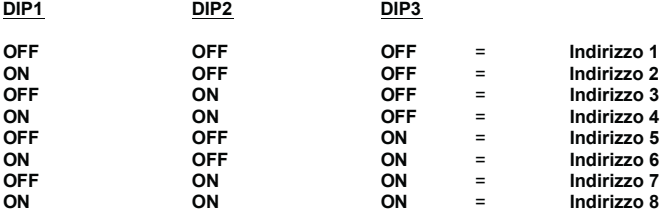

In seguito, tramite l'apposito menù della centrale "Gestione periferiche" sarà necessario abilitare le schede di espansione utilizzate.

Per fare un esempio, se alla scheda viene assegnato l'indirizzo n°1, anche nel menù "Gestione Periferiche", dovrà essere abilitata la periferica n°1.

Si possono collegare sino ad un massimo di 8 periferiche. Va ricordato che inserendo delle periferiche di espansione si va a sottrarre il posto a un numero pari di sensori radio.

### **PROGRAMMAZIONE CENTRALE AP64/AP128**

Per la programmazione delle centrali, si consiglia di seguire i seguenti punti (ricordarsi di sconnettere l'alimentazione di rete e scollegare la batteria):

#### **Configurazione periferiche:**

1) collegare la o le schede di espansione, impostando l'indirizzo univoco di ciascuna tramite il dip switch 2) sulla centrale, entrare nel menù "Gestione Periferiche", quindi "Espansioni Remote" e digitare l'indirizzo o gli indirizzi univoci delle espansioni da 1 a 8, confermando poi con ENTER (ogni espansione deve avere il suo indirizzo a prescindere che sia da 2 o 8 ingressi).

In caso di errore nell'inserimento degli indirizzi, all'uscita del menù "Gestione periferiche", la centrale dopo qualche istante andrà in allarme manomissione linea BUS.

## **Configurazione delle zone:**

1) entrare nel menu "Gestione zone", quindi selezionare la voce "Memorizza zone"

2) comparirà a questo punto la nuova selezione "Trasmetti zona" (per associare sensori via radio, la centrale rimarrà in attesa di un segnale di supervisione) o "Zona Remota": con i tasti freccia su e freccia giù selezionare la voce desiderata e premere ENTER

4) il display presenta la selezione "Modulo" ed "Ingresso": con la tastiera numerica selezionare prima il modulo di espansione che si sta configurando, quindi premere freccia in giù; il cursore si sposterà sulla selezione dell'ingresso: digitare il numero tramite la tastiera e premere ENT per confermare.

5) verificare la corretta memorizzazione di tutte le zone: selezionare il menu "Gestione periferiche", quindi "Espansioni remote" e premere il tasto freccia in giù: compariranno in maniera ciclica le informazioni relative ad ogni zona installata (posizione, tipologia, zone utilizzate)

## **DESCRIZIONE DIP-SWITCH**

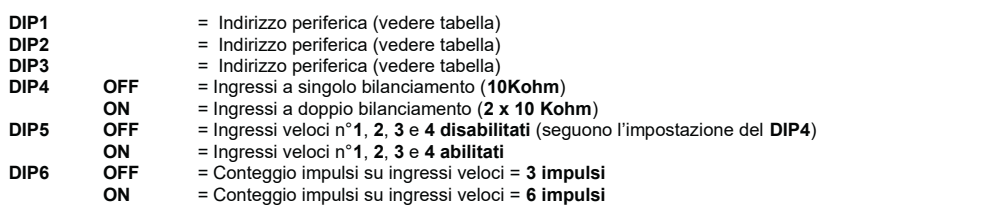

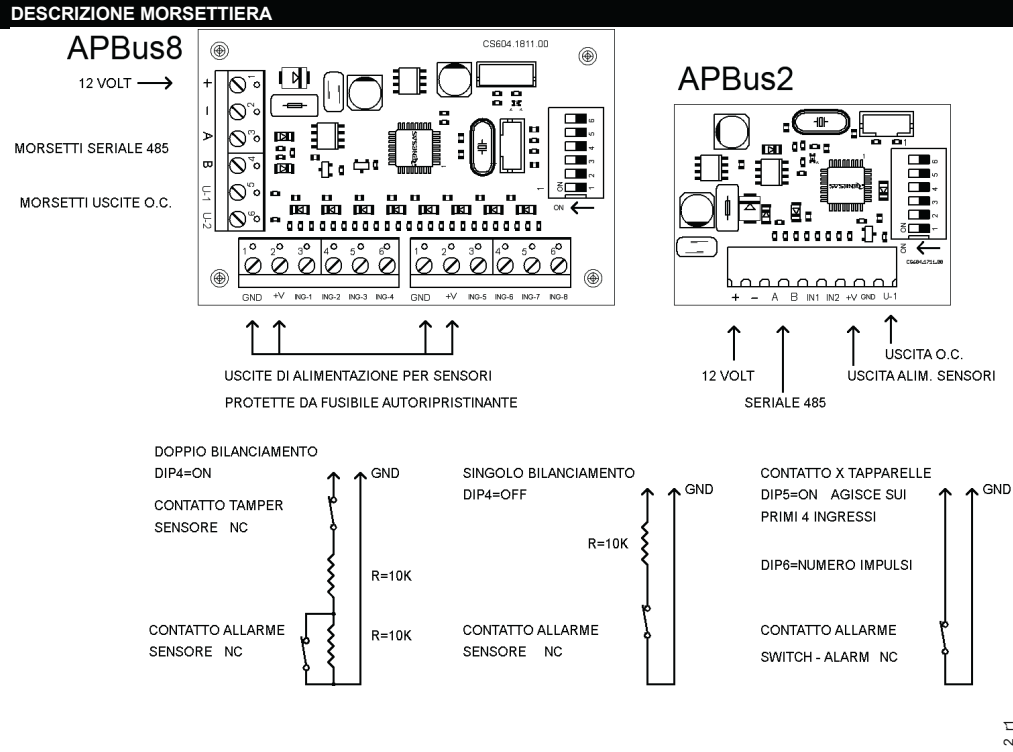

 $XRBUS1_2$   $APBUS8_2$   $I$  $X$ RBUS1 $\frac{2}{5}$ APBUS8 $\frac{2}{1}$ r1